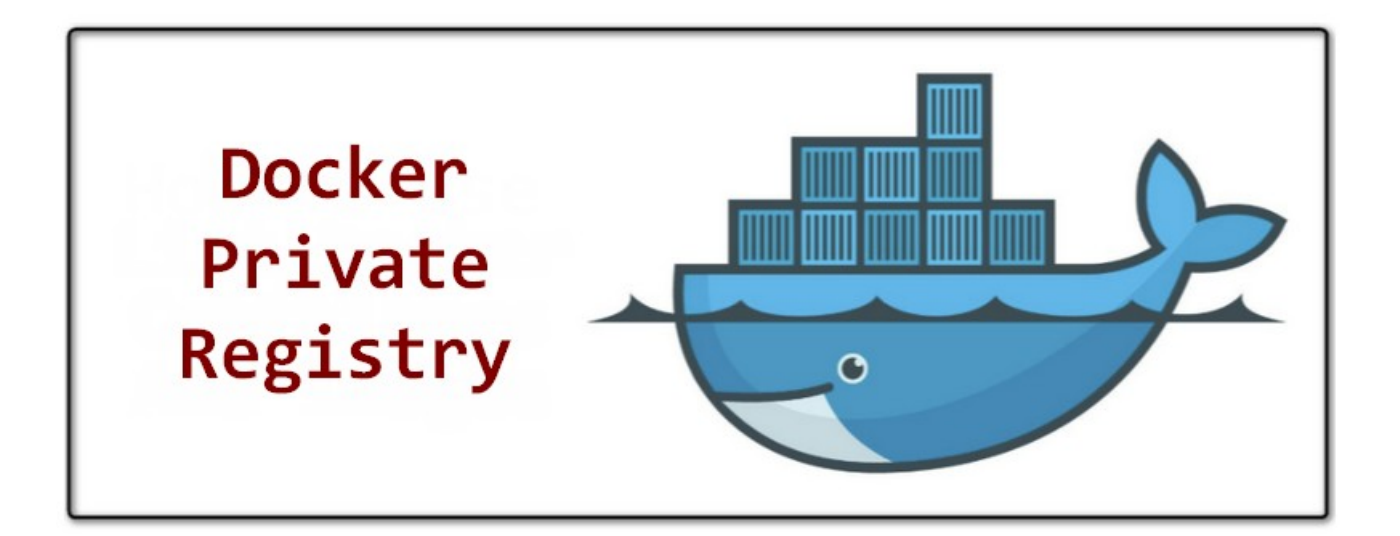

# **Docker Registry**

IES Gonzalo Nazareno Juan Diego Abadía Noguera Proyecto Fin de Ciclo 01/12/20

### **Sumario**

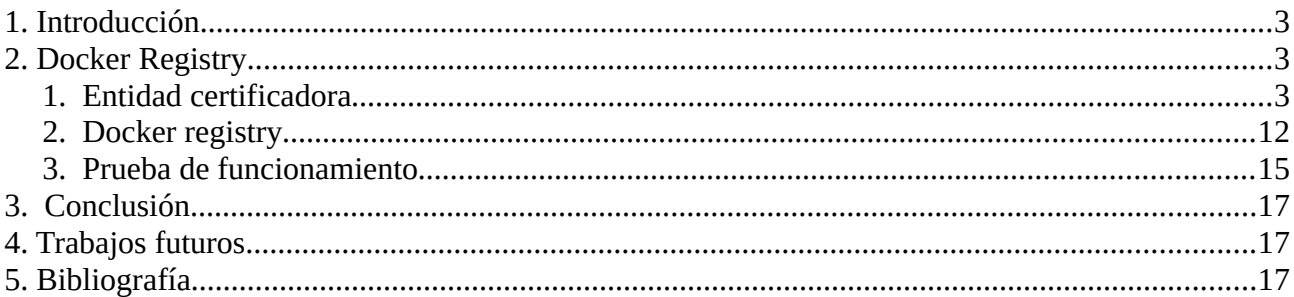

### <span id="page-2-0"></span>**1. Introducción**

En este proyecto vamos a montar un docker registry (es un sistema de almacenamiento y distribución para imágenes de Docker) con un proxy nginx, autentificación básica y https

# <span id="page-2-2"></span>**2. Docker Registry**

#### <span id="page-2-1"></span>**1. Entidad certificadora**

**-** Creamos el entorno de la unidad certificadora

```
vagrant@buster:~$ sudo su -
root@buster:~# mkdir ca
root@buster:~# DIR_CA="/root/ca"
root@buster:~# cd $DIR_CA
root@buster:~/ca# mkdir certs csr crl newcerts private
root@buster:~/ca# chmod 700 private
root@buster:~/ca# touch index.txt
root@buster:~/ca# touch index.txt.attr
root@buster:~/ca# echo 1000 > serial
```
- Especificamos las variable necesarias para crear los certificados

root@buster:~/ca# countryName\_default="ES" root@buster:~/ca# stateOrProvinceName\_default="Sevilla" root@buster:~/ca# localityName\_default="Dos Hermanas" root@buster:~/ca# organizationName\_default="juandi.com" root@buster:~/ca# organizationalUnitName\_default="Juandi" root@buster:~/ca# emailAddress\_default=""

#### Juan Diego Abadía Noguera **Proyecto Fin de Ciclo**

- Creamos el fichero openssl.conf para configurar la unidad certificadora

```
DIR_CA="./"
cat <<EOF>$DIR_CA/openssl.conf
[ ca ]
# man ca
default_ca = CA_default
[ CA_default ]
# Directory and file locations.
dir = $[DIR_CA]certs = ${DIR\_CA}certscrl\_dir = ${DIR_CA}crl
new_certs_dir = $DIR_cA}newcerts
\texttt{database} = \texttt{\${DIR\_CA}\} \texttt{index.txt}\text{serial} = \frac{1}{2} = ${DIR_CA}serial
RANDFILE = $[DIR_CA]private/.rand# The root key and root certificate.
private_key = ${DIR_CA}private/juandi.key.pem
certificate = ${DIR_CA}certs/juandi.cert.pem
# For certificate revocation lists.
crlnumber = ${DIR_CA}crlnumber
crl = ${DIR_CA}crl/ca.crl.pem
crl_extensions = crl_ext
default_crl_days = 30
# SHA-1 is deprecated, so use SHA-2 instead.
default_m d = sha256name\_opt = ca\_defaultcert\_opt = ca\_defaultdefault_days = 375
\frac{p}{q} preserve = no
policy = policy_strict
[ policy_strict ]
```
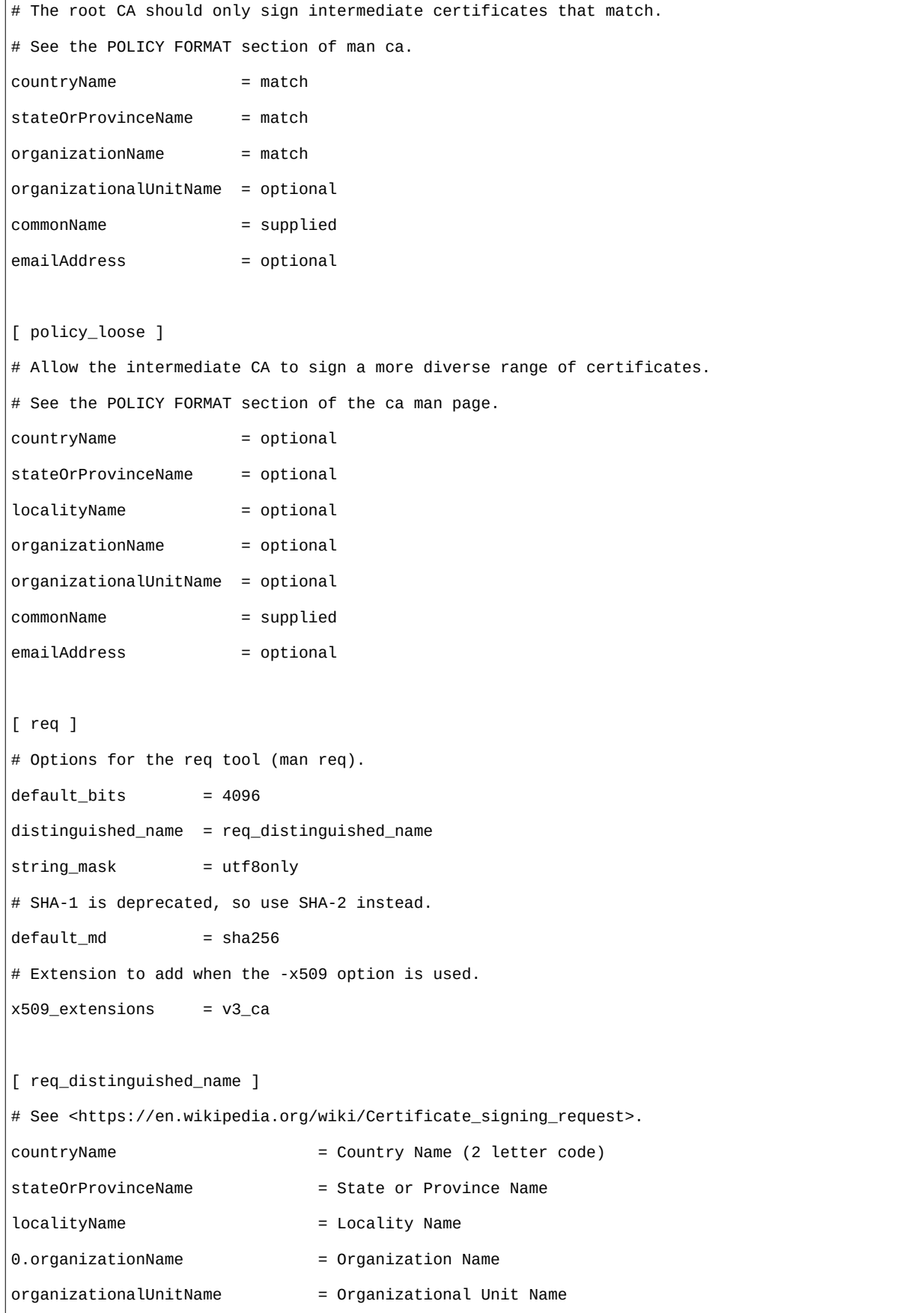

#### Juan Diego Abadía Noguera **Proyecto Fin de Ciclo** Proyecto Fin de Ciclo

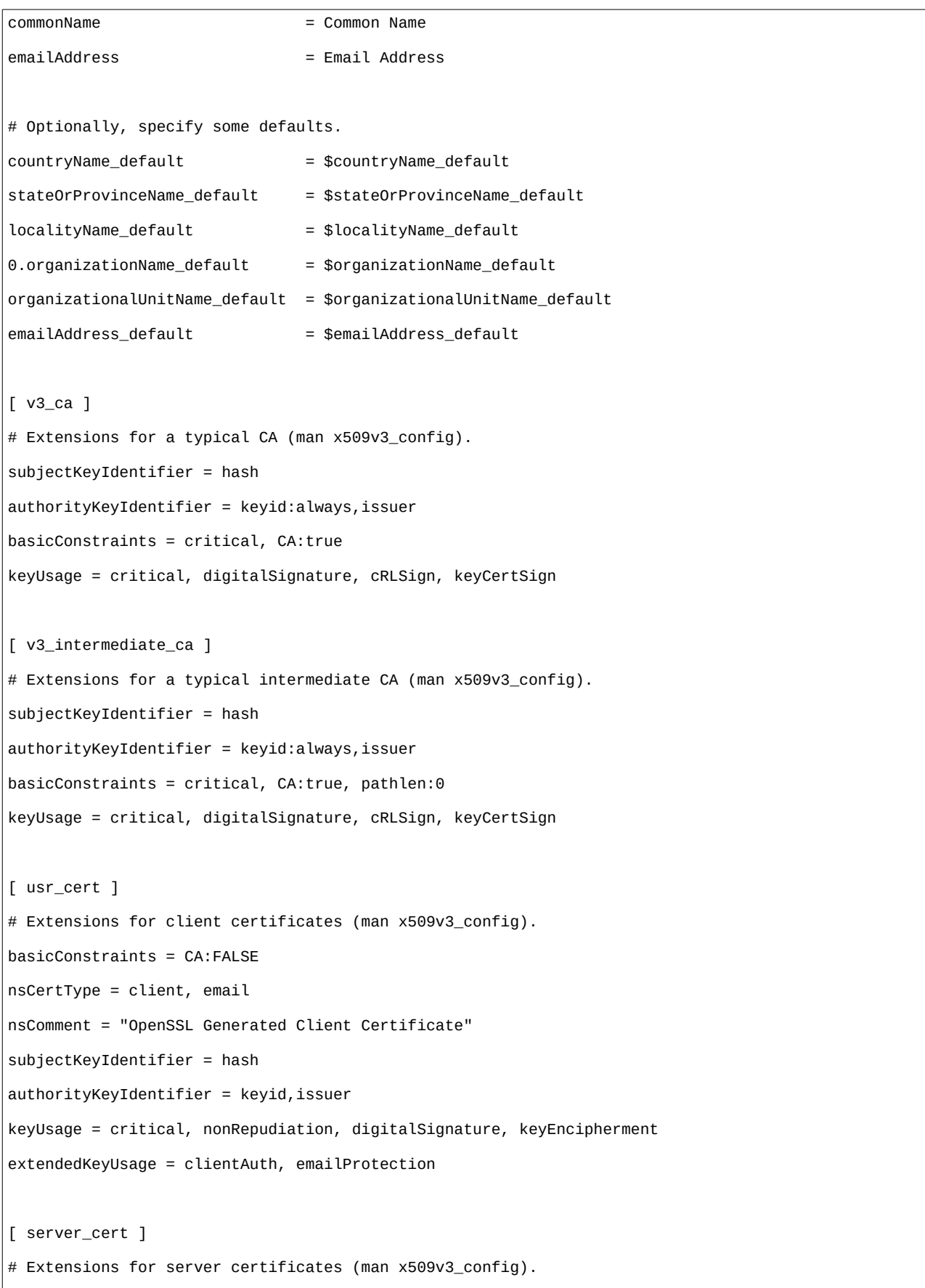

```
basicConstraints = CA:FALSE
nsCertType = server
nsComment = "OpenSSL Generated Server Certificate"
subjectKeyIdentifier = hash
authorityKeyIdentifier = keyid,issuer:always
keyUsage = critical, digitalSignature, keyEncipherment
extendedKeyUsage = serverAuth
[ crl_ext ]
# Extension for CRLs (man x509v3_config).
authorityKeyIdentifier=keyid:always
[ ocsp ]
# Extension for OCSP signing certificates (man ocsp).
basicConstraints = CA:FALSE
subjectKeyIdentifier = hash
authorityKeyIdentifier = keyid, issuer
keyUsage = critical, digitalSignature
extendedKeyUsage = critical, OCSPSigning
EOF
sed -i 's|xxxsubjectAltNamexxx \=|subjectAltName = ${ENV::SAN}|g' openssl.conf
```
#### Juan Diego Abadía Noguera **Proyecto Fin de Ciclo**

- Creamos la clave de la unidad certificadora

root@buster:~/ca# openssl genrsa -aes256 -out private/juandi.key.pem 4096 Generating RSA private key, 4096 bit long modulus (2 primes) ................................................................................................... ................................................................................................... ..++++ .........................................................................++++ e is 65537 (0x010001) Enter pass phrase for private/juandi.key.pem: Verifying - Enter pass phrase for private/juandi.key.pem:

- Creamos el certificado de la unidad certificadora

root@buster:~/ca# openssl req -config openssl.conf -key private/juandi.key.pem -new -x509 -days 7300 -sha256 -extensions v3\_ca -out certs/juandi.cert.pem Enter pass phrase for private/juandi.key.pem: You are about to be asked to enter information that will be incorporated into your certificate request. What you are about to enter is what is called a Distinguished Name or a DN. There are quite a few fields but you can leave some blank For some fields there will be a default value, If you enter '.', the field will be left blank. ----- Country Name (2 letter code) [ES]: State or Province Name [Sevilla]: Locality Name [Dos Hermanas]: Organization Name [juandi.com]: Organizational Unit Name [Juandi]: Common Name []:juandi.com Email Address []:juandinogueraide@gmail.com

- Creamos la clave y solicitud de certificado de la pagina registry.juandi.com (En este caso he creado un certificado wildcard)

```
vagrant@buster:~$ openssl req -new -newkey rsa:4096 -nodes -keyout juandi.com.key -out 
juandi.com.csr
Generating a RSA private key
.....................++++
.....++++
writing new private key to 'juandi.com.key'
-----
You are about to be asked to enter information that will be incorporated
into your certificate request.
What you are about to enter is what is called a Distinguished Name or a DN.
There are quite a few fields but you can leave some blank
For some fields there will be a default value,
If you enter '.', the field will be left blank.
-----
Country Name (2 letter code) [AU]:ES
State or Province Name (full name) [Some-State]:Sevilla
Locality Name (eg, city) []:Dos Hermanas
Organization Name (eg, company) [Internet Widgits Pty Ltd]:juandi.com
Organizational Unit Name (eg, section) []:Juandi
Common Name (e.g. server FQDN or YOUR name) []:*.juandi.com
Email Address []:juandinogueraide@gmail.com
Please enter the following 'extra' attributes
to be sent with your certificate request
A challenge password []:
An optional company name []:
```
- Firmamos la solicitud de certificado

```
root@buster:~/ca# openssl ca -config openssl.conf -extensions server_cert -days 365 -notext -md 
sha256 -in certs/juandi.com.csr -out certs/juandi.com.cert
Using configuration from openssl.conf
Enter pass phrase for ./private/juandi.key.pem:
Check that the request matches the signature
Signature ok
Certificate Details:
         Serial Number: 4096 (0x1000)
        Validity
            Not Before: Jul 14 09:07:58 2020 GMT
            Not After : Jul 14 09:07:58 2021 GMT
         Subject:
           countryName = ESstateOrProvinceName = Sevilla
            organizationName = juandi.com
            organizationalUnitName = Juandi
            commonName = *.juandi.com
           emailAddress = juandinogueraide@gmail.com
         X509v3 extensions:
            X509v3 Basic Constraints: 
                CA:FALSE
            Netscape Cert Type: 
                SSL Server
            Netscape Comment: 
                OpenSSL Generated Server Certificate
            X509v3 Subject Key Identifier: 
                B6:54:54:7F:60:60:1E:8C:39:D3:34:07:9A:9A:15:20:4D:E7:C2:39
            X509v3 Authority Key Identifier: 
                keyid:97:CC:2A:FD:AC:BA:B7:AF:22:93:07:18:BF:88:BF:6F:46:8B:39:1B
                DirName:/C=ES/ST=Sevilla/L=Dos 
Hermanas/O=juandi.com/OU=Juandi/CN=juandi.com/emailAddress=juandinogueraide@gmail.com
                serial:60:C9:16:11:7F:96:96:67:AE:5C:2B:B6:DF:1E:4D:76:8E:D3:7E:6B
            X509v3 Key Usage: critical
                Digital Signature, Key Encipherment
            X509v3 Extended Key Usage:
```
 TLS Web Server Authentication Certificate is to be certified until Jul 14 09:07:58 2021 GMT (365 days) Sign the certificate? [y/n]:y 1 out of 1 certificate requests certified, commit? [y/n]y Write out database with 1 new entries Data Base Updated

#### - Cambiamos los permisos al certificados

root@buster:~/ca# chmod 444 certs/juandi.com.cert

Juan Diego Abadía Noguera **Proyecto Fin de Ciclo** Proyecto Fin de Ciclo

### <span id="page-11-0"></span>**2. Docker registry**

- Este es nuestro docker-compose con el que crearemos nuestro docker registry

```
version: '3'
services:
   registry:
     restart: always
     image: registry:2
     ports:
     - "5000:5000"
     environment:
       REGISTRY_AUTH: htpasswd
       REGISTRY_AUTH_HTPASSWD_REALM: Registry
       REGISTRY_AUTH_HTPASSWD_PATH: /auth/registry.password
       REGISTRY_STORAGE_FILESYSTEM_ROOTDIRECTORY: /data
     volumes:
       - ./auth:/auth
       - ./data:/data
       - ./certs:/certs
```
- **Ruta donde se encuentran los usuario "auth"**
- **Ruta donde se guardaran los certificados "certs"**
- **Ruta donde se guardan las imagenes "data"**

#### Juan Diego Abadía Noguera **Proyecto Fin de Ciclo**

- Configuramos nginx como proxy

```
server {
       listen 80 default_server;
       listen [::]:80 default_server;
       server_name registry.juandi.com;
       return 301 https://$host$request_uri;
}
server {
         listen 443 ssl default_server;
         listen [::]:443 ssl default_server;
       ssl_certificate /etc/nginx/certs/juandi.com.cert;
       ssl_certificate_key /etc/nginx/certs/juandi.com.key;
         root /var/www/html;
         # Add index.php to the list if you are using PHP
         index index.html index.htm index.nginx-debian.html;
         server_name registry.juandi.com;
         location /v2/ {
               autoindex on;
                 # First attempt to serve request as file, then
                 # as directory, then fall back to displaying a 404.
                 # try_files $uri $uri/ =404;
                 # proxy_pass http://localhost:8080;
                 # proxy_http_version 1.1;
                 # proxy_set_header Upgrade $http_upgrade;
                 # proxy_set_header Connection 'upgrade';
                 # proxy_set_header Host $host;
                 # proxy_cache_bypass $http_upgrade;
               if ($http_user_agent ~ "^(docker\/1\.(3|4|5(?!\.[0-9]-dev))|Go ).*$" ) {
                       return 404;
         }
```

```
proxy_pass http://localhost:5000;
      proxy_set_header Host $http host; # required for doctor client's sakeproxy_set_header X-Real-IP $remote_addr; # pass on real client's IP
      proxy_set_header X-Forwarded-For $proxy_add_x_forwarded_for;
      proxy_set_header X-Forwarded-Proto $scheme;
     proxy_read_timeout 900;
      }
}
```
- Creamos con el comando htpasswd los usuarios para logearnos en el registry

```
root@docker:~/registry/registry.juandi.com/auth# htpasswd -Bc registry.password juandi97
New password: 
Re-type new password: 
Adding password for user juandi97
```
- Una vez creado los usuarios, ya podemos lanzar el docker-compose. Cuando el contenedor este iniciado nos conectamos a nuestro registry

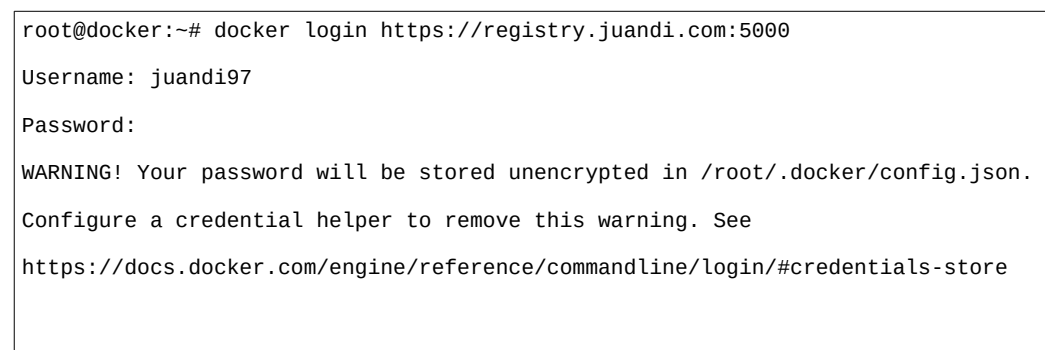

Login Succeeded

#### <span id="page-14-0"></span>**3. Prueba de funcionamiento**

- Accedemos a nuestro registro de docker con el usuario creado en pasos anteriores

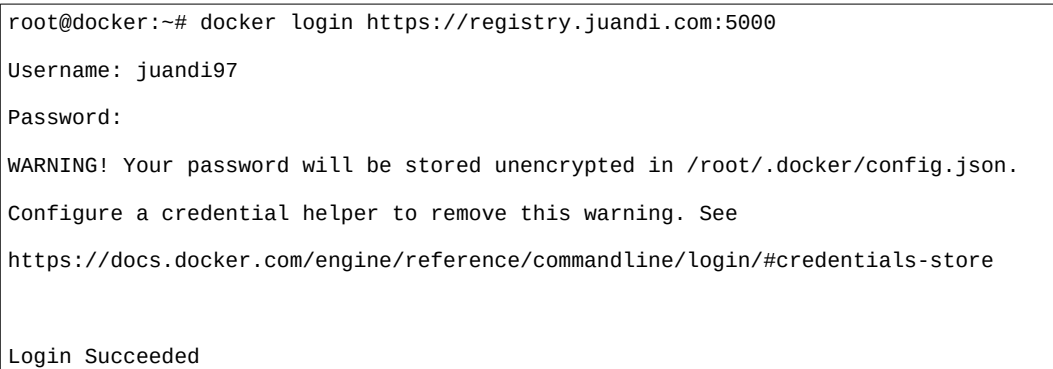

- Subiremos una imagen que tengamos en nuestra maquina descargada, en mi caso la imagen de nginx:alpine

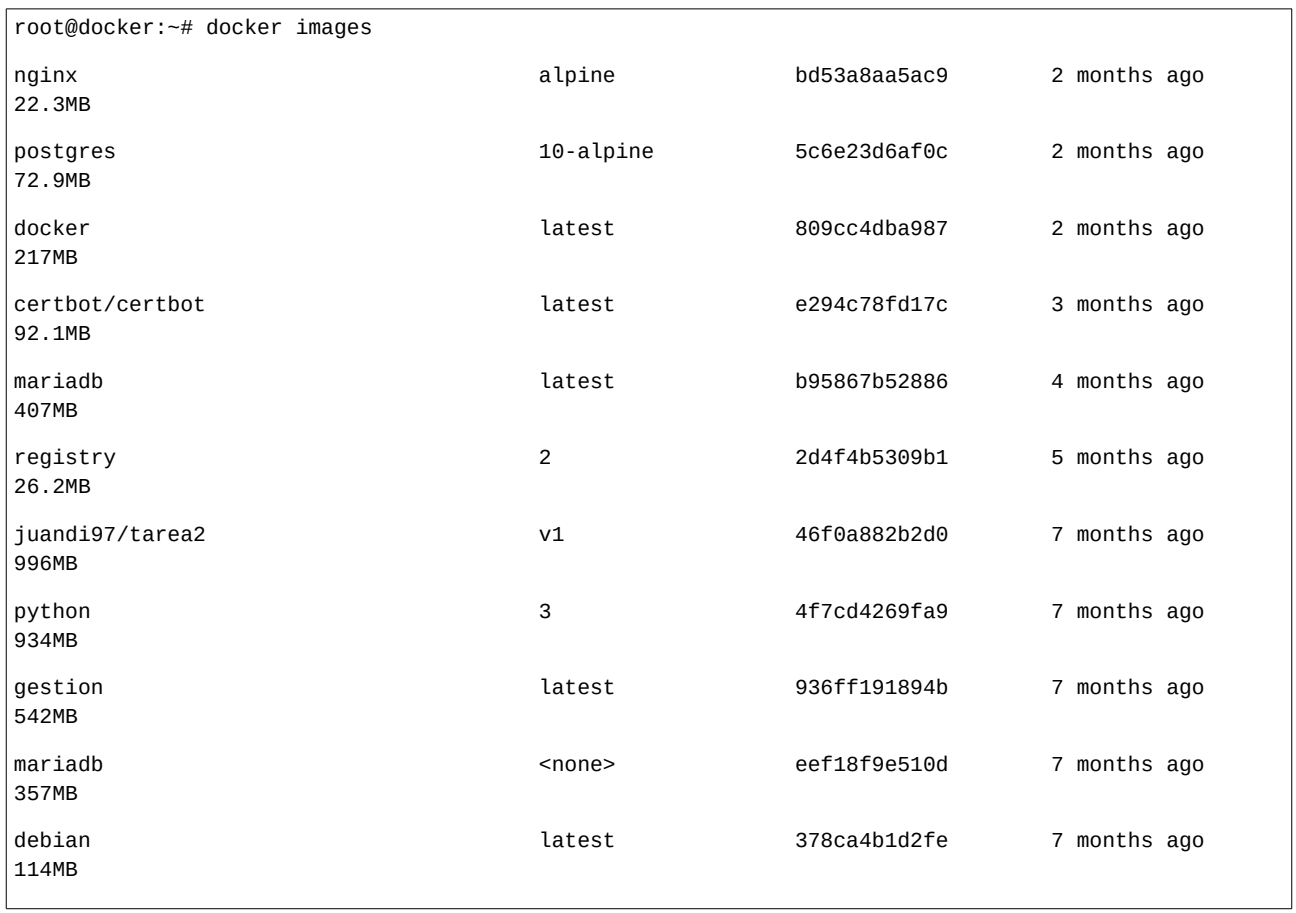

#### Juan Diego Abadía Noguera **Proyecto Fin de Ciclo** Proyecto Fin de Ciclo

#### - Etiquetamos la imagen con su versión y la subimos a nuestro registro

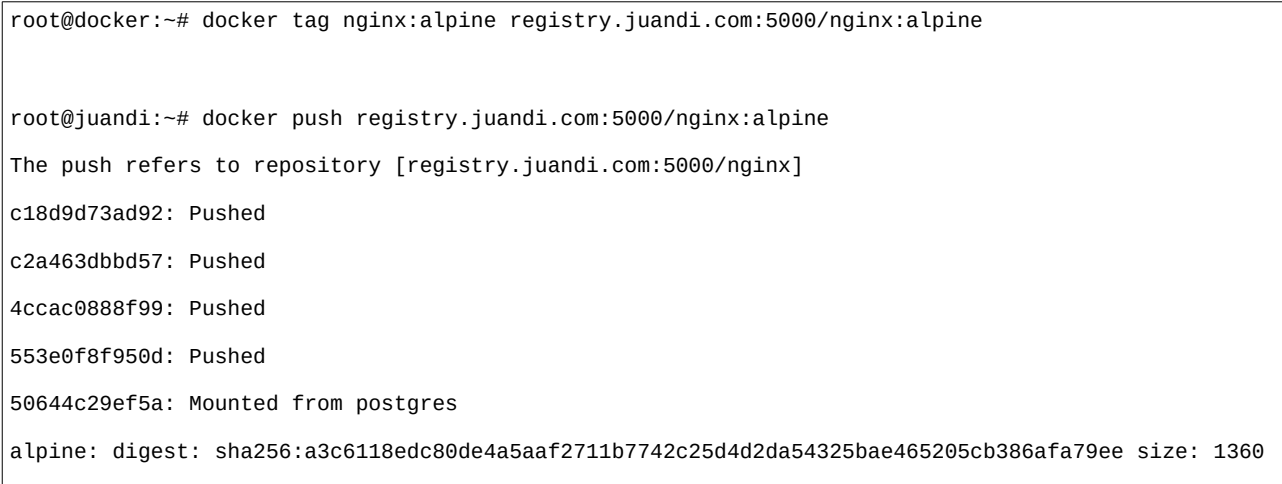

# <span id="page-16-2"></span>**3. Conclusión**

Docker registry podría ser una herramienta muy aconsejable para una empresa a la hora de guarda y gestionar las imágenes privadas de nuestra empresa

## <span id="page-16-1"></span>**4. Trabajos futuros**

Para próximos trabajos podríamos implementar la autentificación de usuarios con un servidor LDAP o Active Directory. También podríamos añadir una interfaz web donde los usuarios accedan y puedan ver las imágenes que están subidas y las diferentes versiones de la imagen.

### <span id="page-16-0"></span>**5. Bibliografía**

<https://docs.docker.com/registry/>